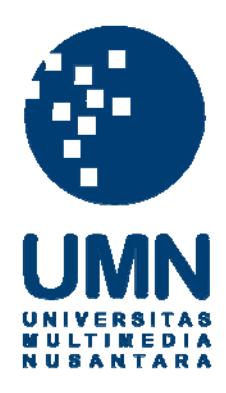

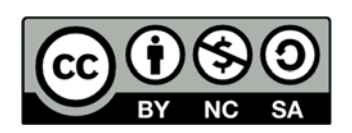

# **Hak cipta dan penggunaan kembali:**

Lisensi ini mengizinkan setiap orang untuk menggubah, memperbaiki, dan membuat ciptaan turunan bukan untuk kepentingan komersial, selama anda mencantumkan nama penulis dan melisensikan ciptaan turunan dengan syarat yang serupa dengan ciptaan asli.

# **Copyright and reuse:**

This license lets you remix, tweak, and build upon work non-commercially, as long as you credit the origin creator and license it on your new creations under the identical terms.

#### **BAB III**

#### **METODE PENELITIAN DAN PERANCANGAN APLIKASI**

#### **3.1. Metode Penelitian**

Metode penelitian yang digunakan dalam membangun aplikasi peramalan penjualan motor dalam penelitian ini adalah sebagai berikut.

1. Studi literatur

Studi literatur dilakukan oleh penulis dengan mencari dan memahami bahan-bahan pustaka seperti jurnal, buku, dan bahan lainnya yang terkait dengan aplikasi peramalan penjualan dan metode *fuzzy time series* serta pendekatan *Nearest Symmetric Trapezoidal Fuzzy Number*.

2. Pengumpulan data

Pengumpulan data dilakukan dengan mengumpulkan data produk motor dan data penjualan sepeda motor pada PT Mutiara Motor yang akan digunakan sebagai data historis untuk peramalan.

3. Perancangan aplikasi

Merancang aplikasi yang akan dibangun meliputi *interface*, proses dan alur program sesuai dengan informasi yang telah diperoleh. Rancangan aplikasi didokumentasikan dalam bentuk *flowchart diagram*, *data flow diagram*, dan *entity relationship diagram*.

4. Pembuatan program

Pembuatan program dilakukan dengan mengaplikasikan rancangan yang telah dibuat sebelumnya dengan bahasa pemrograman *web* dan *tool* yang dipilih.

5. Uji coba program

Melakukan uji coba untuk mengetahui kinerja aplikasi dan menyelidiki kemungkinan terjadinya kesalahan agar dapat diperbaiki (*debug*).

6. Implementasi dan evaluasi program

Melakukan implementasi program untuk mengetahui kinerja dari program dan hasilnya digunakan sebagai bahan untuk evaluasi.

7. Penulisan skripsi

Setelah semua langkah tersebut selesai dilakukan, maka langkah selanjutnya adalah penyusunan laporan sebagai dokumentasi disertai konsultasi.

## **3.2. Gambaran Umum Perusahaan**

Gambaran umum perusahaan menjelaskan sejarah dan perkembangan perusahaan, struktur organisasi perusahaan, dan objek penelitian.

#### **3.2.1. Sejarah dan Perkembangan Perusahaan**

PT Mutiara Motor merupakan sebuah perusahaan yang bergerak dalam bidang penjualan kendaraan roda dua dengan merek Honda. Didirikan pada tahun 1981. Pada saat awal berdiri pada tahun 1981, perusahaan ini bergerak pada bidang penjualan motor segala merek, mebel, elektronik, dan mobil bekas.

Seiring dengan perjalanan waktu, maka pada tahun 1991, perusahaan berubah menjadi berfokus pada penjualan sepeda motor khusus Honda dengan nama perusahaan Mutiara Motor. Pada tahun 1995 kemudian berganti nama menjadi PT Mutiara Nirma Kemilau dan sejak tahun 2008 berganti nama menjadi PT Mutiara Motor hingga saat ini.

Sejak mulai beroperasi sampai saat ini, PT Mutiara Motor sebagai salah satu *dealer* resmi sepeda motor Honda, dengan dukungan seluruh karyawan, secara terus menerus melakukan peningkatan penjualan agar dapat bersaing dengan *dealer-dealer* lainnya dan sesuai dengan visi dan misi yang dimiliki untuk memberikan pelayanan yang terbaik bagi konsumen.

#### **3.2.2. Struktur Organisasi Perusahaan**

Struktur organisasi PT Mutiara Motor ditunjukkan pada gambar 3.1. Jabatan tertinggi dipegang oleh komisaris, yang dibantu oleh direktur, kemudian direktur membawahi seorang manager. *Manager* membawahi PIC dan kemudian secara bersama-sama membawahi divisi-divisi perusahaan lainnya.

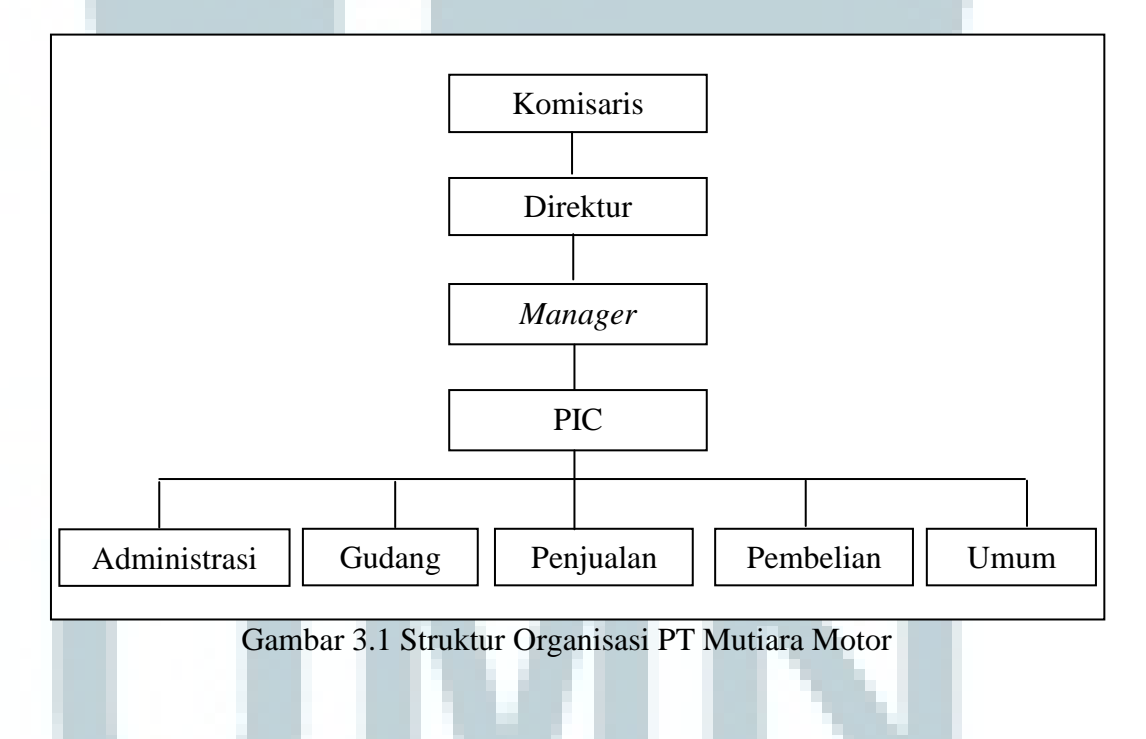

#### **3.2.3. Data Penelitian**

Data penelitian yang digunakan dalam penelitian ini adalah data produk motor dan data historis penjualan PT Mutiara Motor sejak Januari 2009 hingga April 2014.

#### **3.3. Perancangan Aplikasi**

Model yang digunakan pada perancangan aplikasi ini adalah dengan metode prosedural, sehingga yang perlu dibuat adalah *flowchart diagram*, *data flow diagram*, dan *entity relationship diagram*. *Flowchart diagram* adalah diagram yang menggambarkan alur proses jalannya suatu aplikasi. *Data flow diagram*  adalah diagram yang menggambarkan aliran data antar proses dalam suatu aplikasi. *Entity relationship diagram* adalah suatu diagram yang menggambarkan struktur dan hubungan antar tabel yang digunakan oleh aplikasi.

## **3.3.1. Data Flow Diagram**

Untuk mempermudah memahami sistem dan aliran data pada aplikasi yang dibangun, dibuat *Data Flow Diagram* (DFD) yang dijelaskan sebagai berikut. Pada diagram konteks, terdapat dua buah entitas yang berkaitan langsung dengan sebuah proses utama, yakni *sales* dan *manager/*kepala.

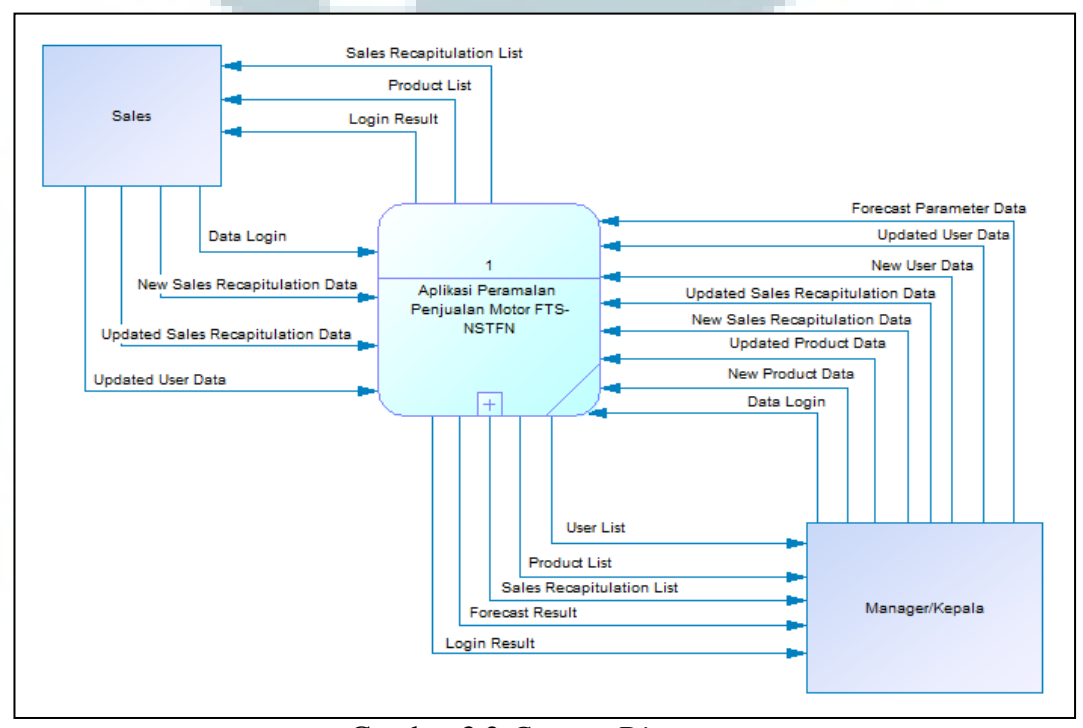

Gambar 3.2 *Context Diagram*

Proses utama pada diagram konteks dibagi menjadi enam proses pada *data flow diagram level* 1, yakni proses *login*, proses *get category*, proses *maintain product*, proses *maintain sales recapitulation*, proses *maintain users*, dan proses *forecasting*.

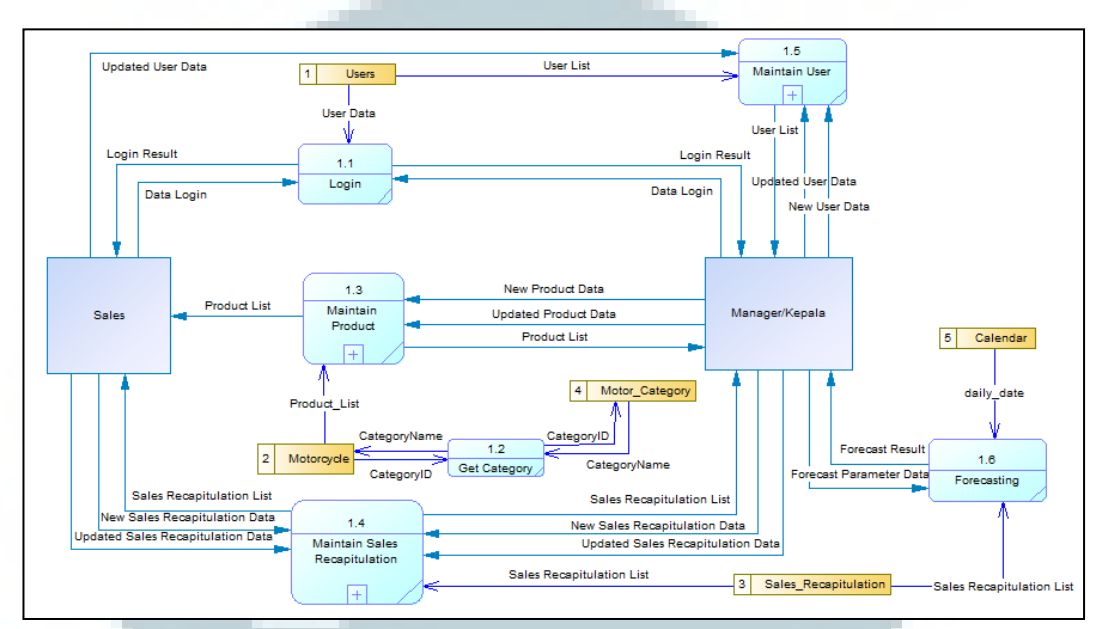

Gambar 3.3 *Data Flow Diagram Level 1*

Pada proses *login*, pengguna aplikasi memberikan *username* dan *password* sebagai data *login*. Setelah terjadi pencocokan dengan *database*, maka proses *login* akan memberikan hasil berupa *login result*, apakah *login* berhasil atau tidak.

Pada proses *maintain product*, dibagi menjadi tiga proses yang lebih kecil yang meliputi proses *show product list* untuk menampilkan *list* produk, *add product data* untuk melakukan penambahan data produk baru ke dalam *database*, dan *update product data* untuk melakukan pengubahan data produk termasuk penonaktifan status produk.

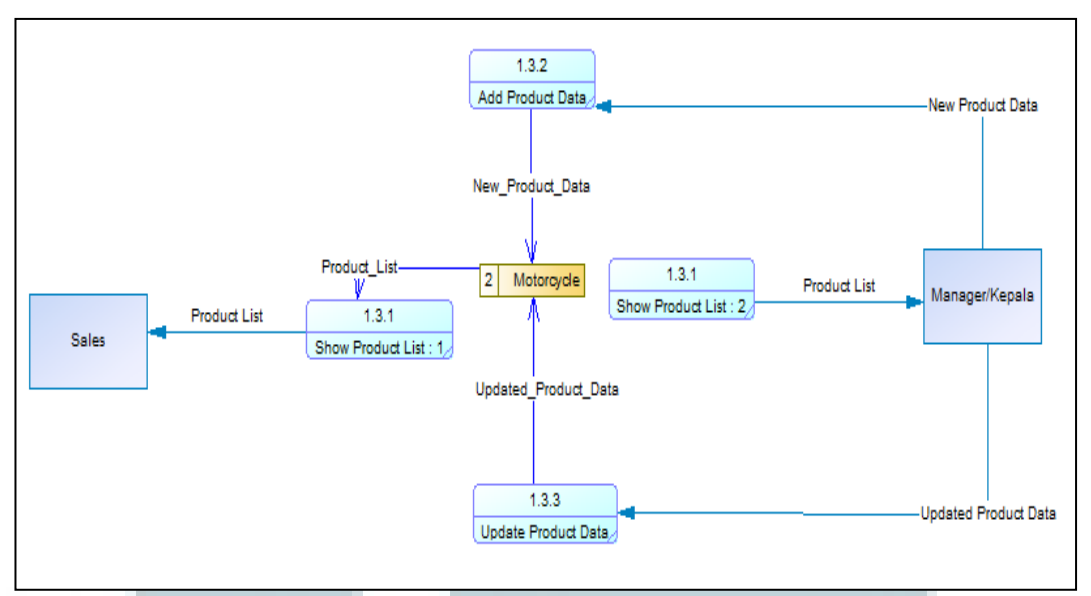

Gambar 3.4 *Data Flow Diagram Level 2 Maintain Product*

Proses *maintain sales recapitulation*, dibagi menjadi tiga proses yang lebih kecil yakni proses *show sales recapitulation list*, *add sales recapitulation data*, *update sales recapitulation data*. Melalui proses ini, pengguna aplikasi dapat melakukan entri atau pengubahan data *sales recapitulation* yang akan disimpan ke *database*.

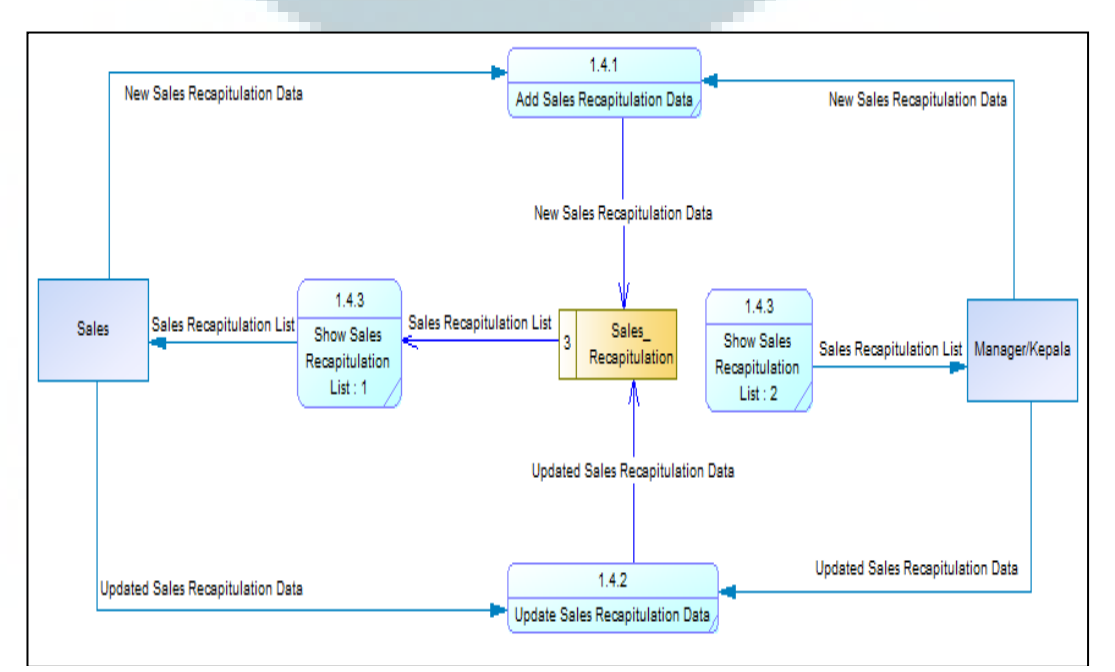

Gambar 3.5 *Data Flow Diagram Level 2 Maintain Sales Recapitulation*

Proses *maintain users*, dibagi menjadi tiga proses yang lebih kecil, yakni proses *show user list*, *add user data*, dan *update user data*. Melalui proses ini, pengguna aplikasi dapat melakukan entri, pengubahan, atau menonaktifkan data pengguna yang akan disimpan ke *database*.

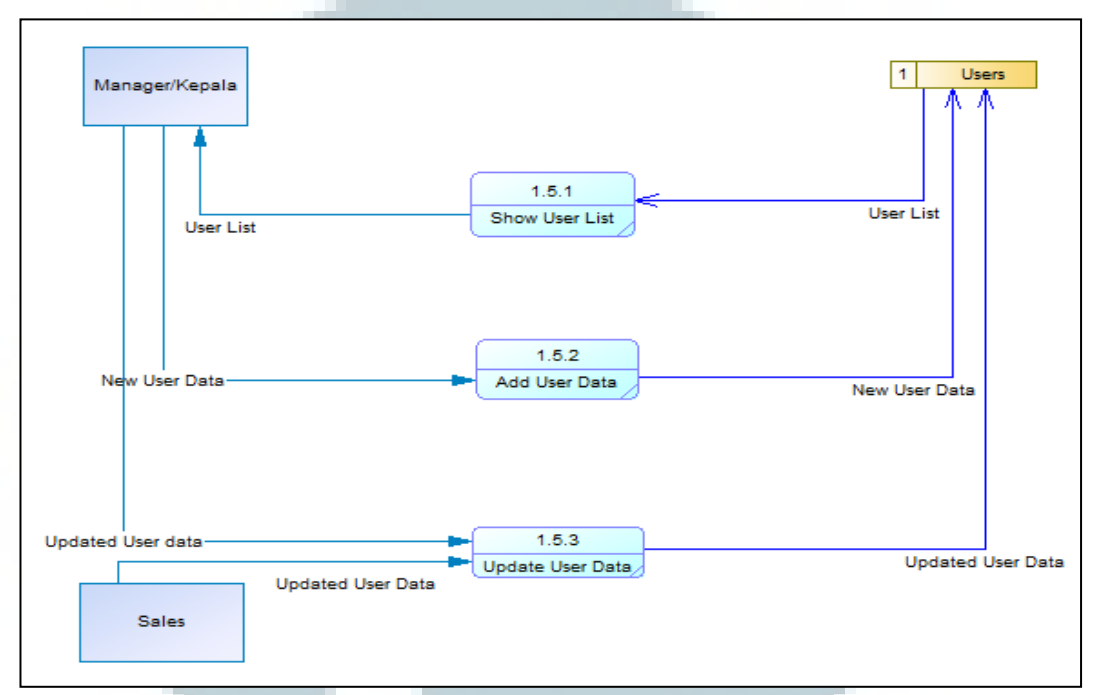

Gambar 3.6 *Data Flow Diagram Level 2 Maintain Users*

#### **3.3.2. Flowchart Diagram**

Pengguna aplikasi ini terdiri dari dua kategori, yaitu *sales* dan *manager/*kepala. *Sales* hanya dapat melakukan akses ke dalam menu *sales recapitulation* dan menu untuk mengubah akunnya. *Manager/*kepala dapat mengakses seluruh menu meliputi menu master *product* dan *users*, menu *sales recapitulation* dan *forecasting*.

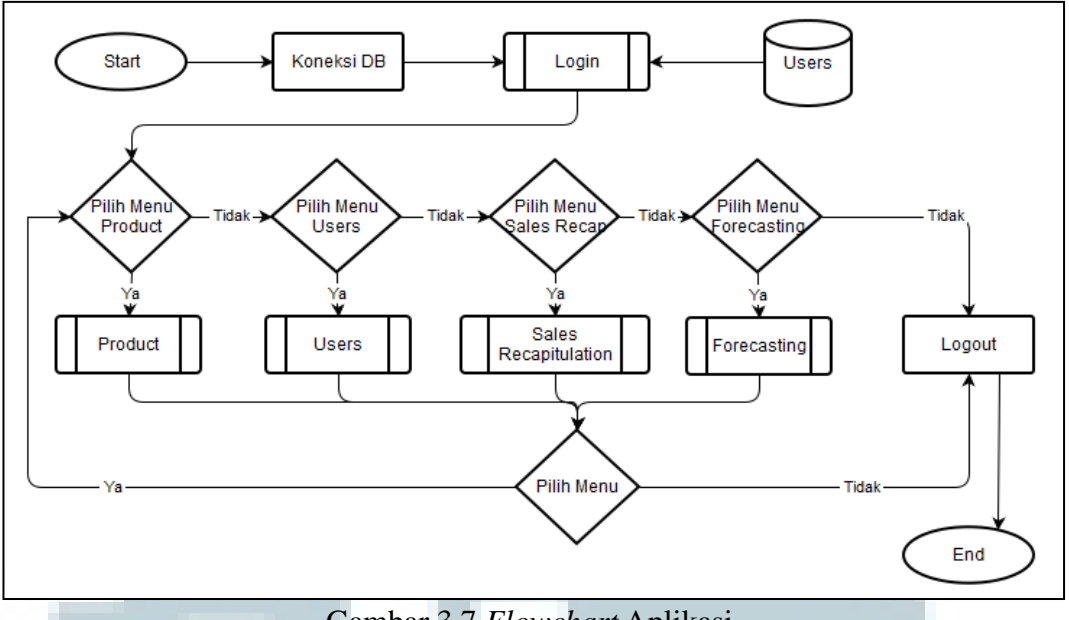

Gambar 3.7 *Flowchart* Aplikasi

Untuk dapat mengakses berbagai menu tersebut, seorang pengguna harus melakukan *login* terlebih dahulu dengan *username* dan *password*. Apabila terdapat kesalahan pada *username* dan *password*, maka akan ditampilkan pesan kesalahan dan *user* akan diarahkan kembali ke halaman *login*. Jika *login* berhasil, maka *user* akan masuk ke dalam halaman utama sistem.

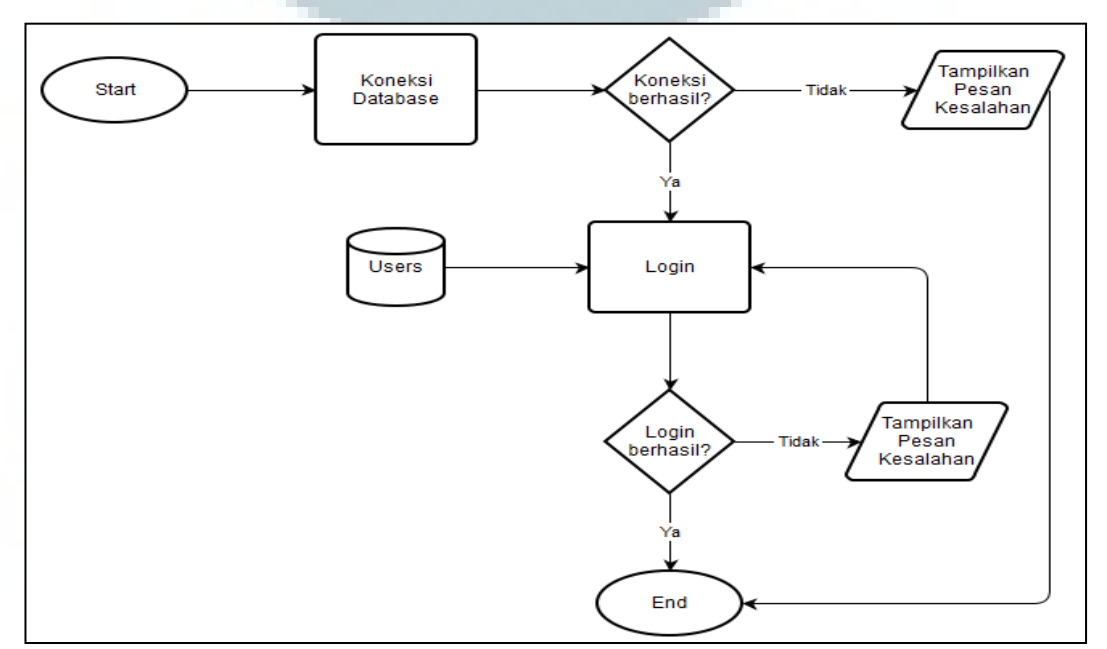

Gambar 3.8 *Flowchart Login*

Setelah masuk ke dalam sistem, seorang pengguna dapat memilih menu dari berbagai menu utama, antara lain master (*product* dan *users*), *sales recapitulation*, dan *forecasting*.

Di dalam menu *product*, pengguna dapat melihat daftar produk motor yang tersedia, mencari produk, menambahkan data, melakukan perubahan data motor, serta menon-aktifkan status data motor terpilih.

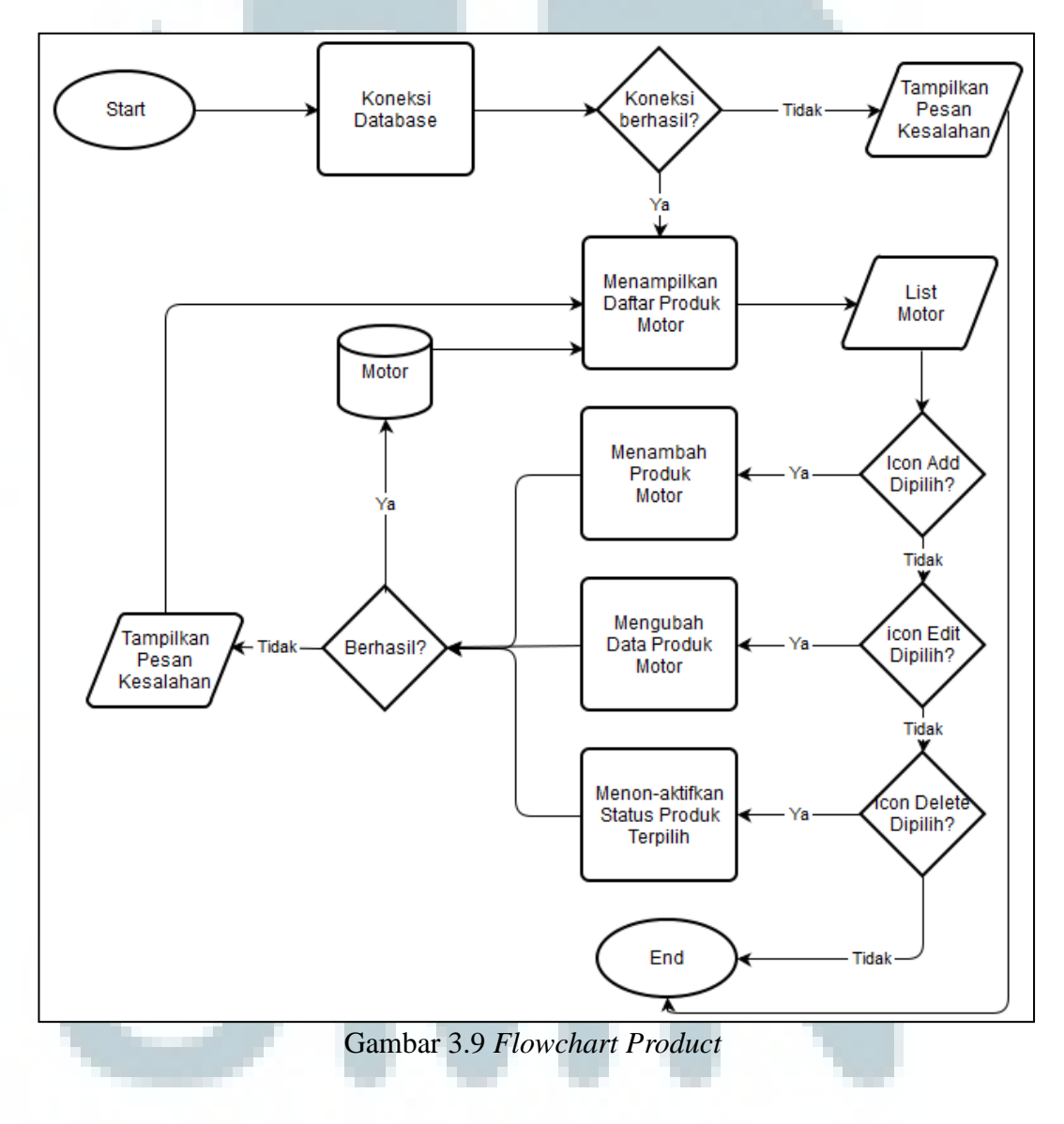

Menu *sales recapitulation* merupakan menu yang digunakan untuk mengelola data historis rekapitulasi penjualan yang digunakan untuk melakukan

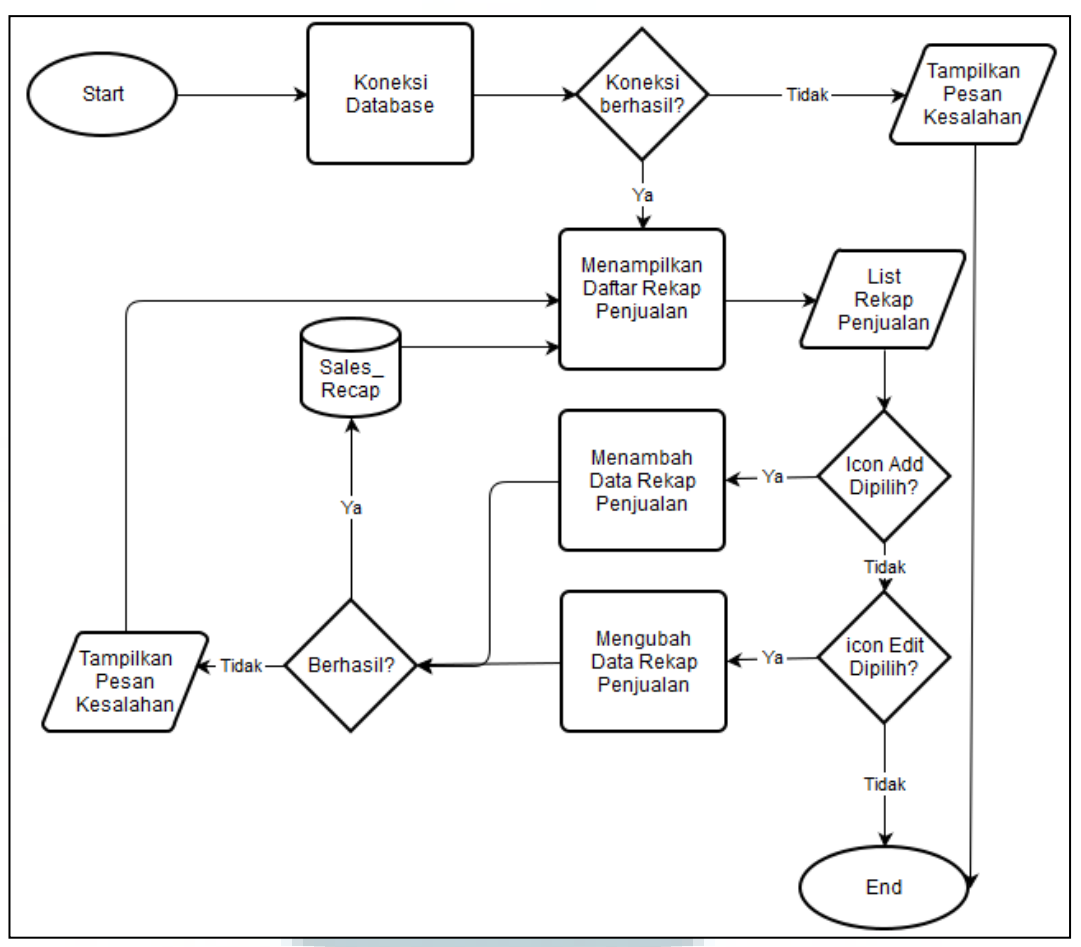

peramalan. Pengguna dapat melihat data rekapitulasi penjualan yang ada, menambah data rekapitulasi baru dan melakukan perubahan pada data.

Gambar 3.10 *Flowchart Sales Recapitulation*

Menu master *users* hanya dapat diakses oleh *manager*, dan dapat digunakan untuk melihat daftar pengguna aplikasi, menambah data pengguna baru, mengubah data pengguna dan menon-aktifkan pengguna yang dipilih. Seorang *user* hanya dapat melihat informasi *account* miliknya dan melakukan perubahan data melalui menu *My account*.

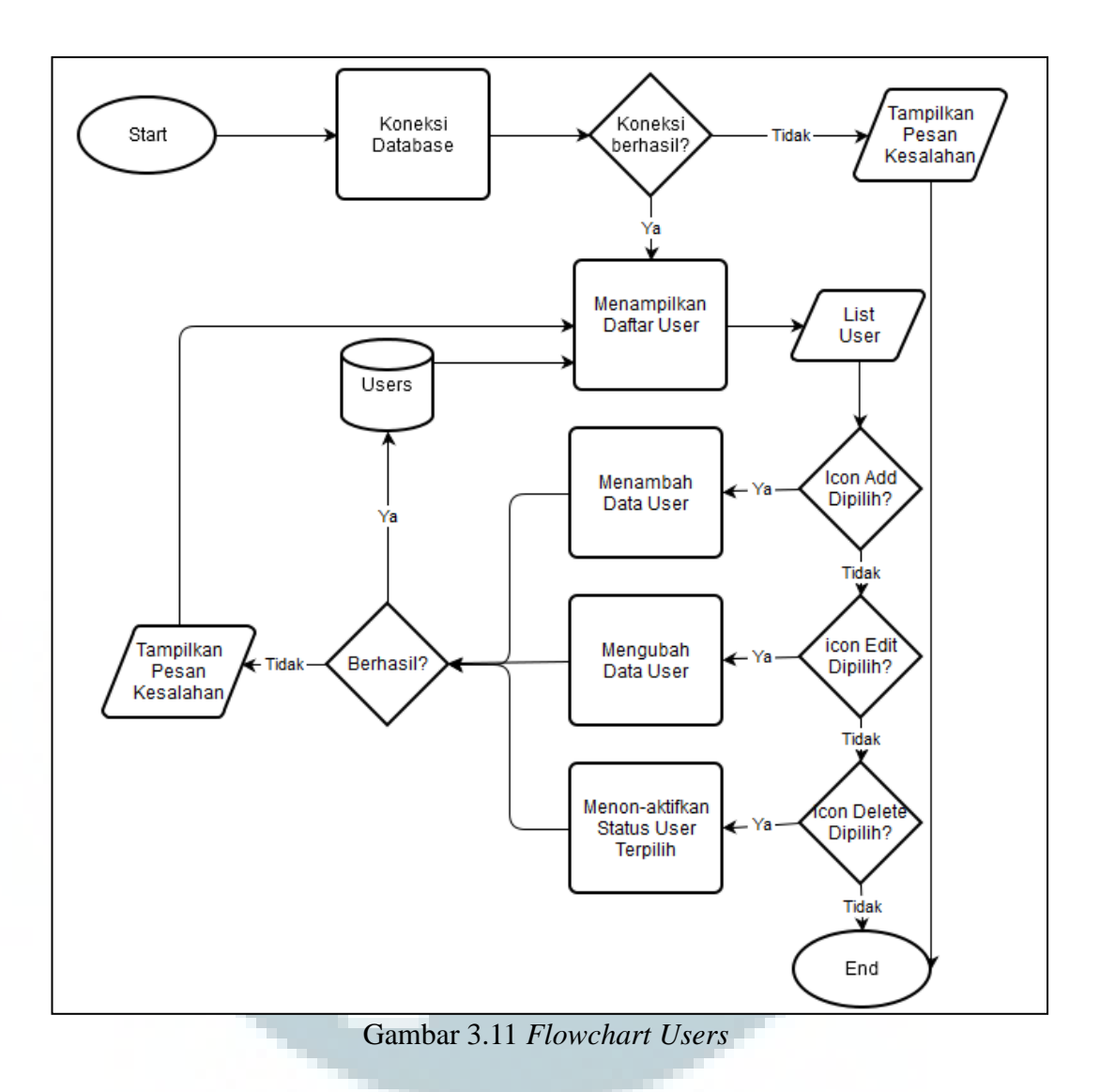

Menu *forecasting* digunakan untuk melakukan perhitungan peramalan penjualan untuk satu periode mendatang berdasarkan data historis yang dilengkapi dengan tampilan grafik dan informasi pengukuran kesalahan peramalan. Selain itu, informasi peramalan juga dapat dilihat dalam bentuk *interval* dan dapat dilakukan pencetakan laporan hasil peramalan dalam bentuk *report* yang dapat di*download*. Mode *default* dari peramalan adalah secara bulanan, tetapi juga tersedia periode harian tetapi hanya berlaku untuk peramalan semua penjualan harian. Jumlah data historis yang digunakan, dan jenis motor yang akan diramal

penjualannya dapat dipilih oleh pengguna, yang kemudian aplikasi akan melakukan peramalan penjualan disesuaikan dengan *input* tersebut.

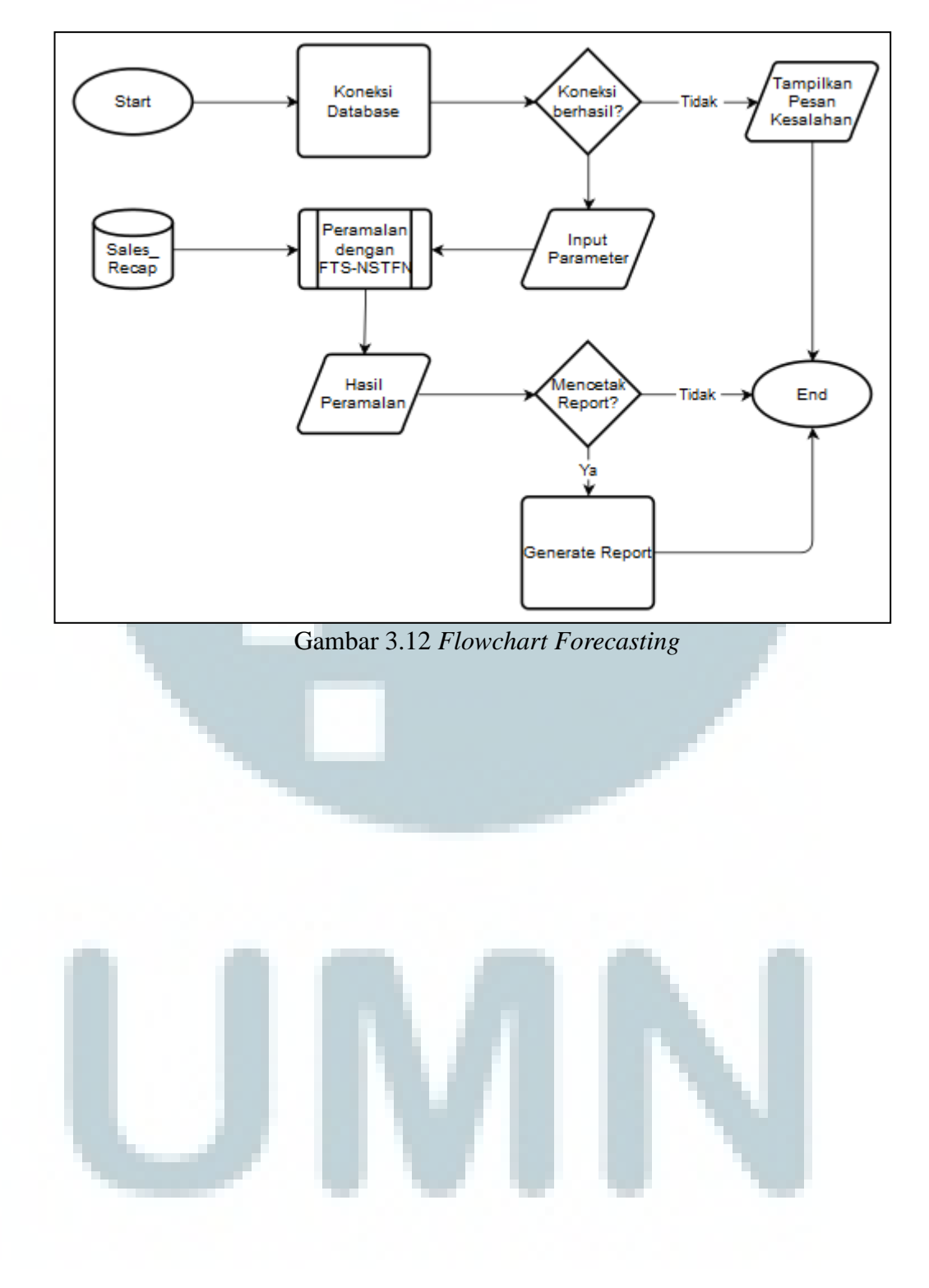

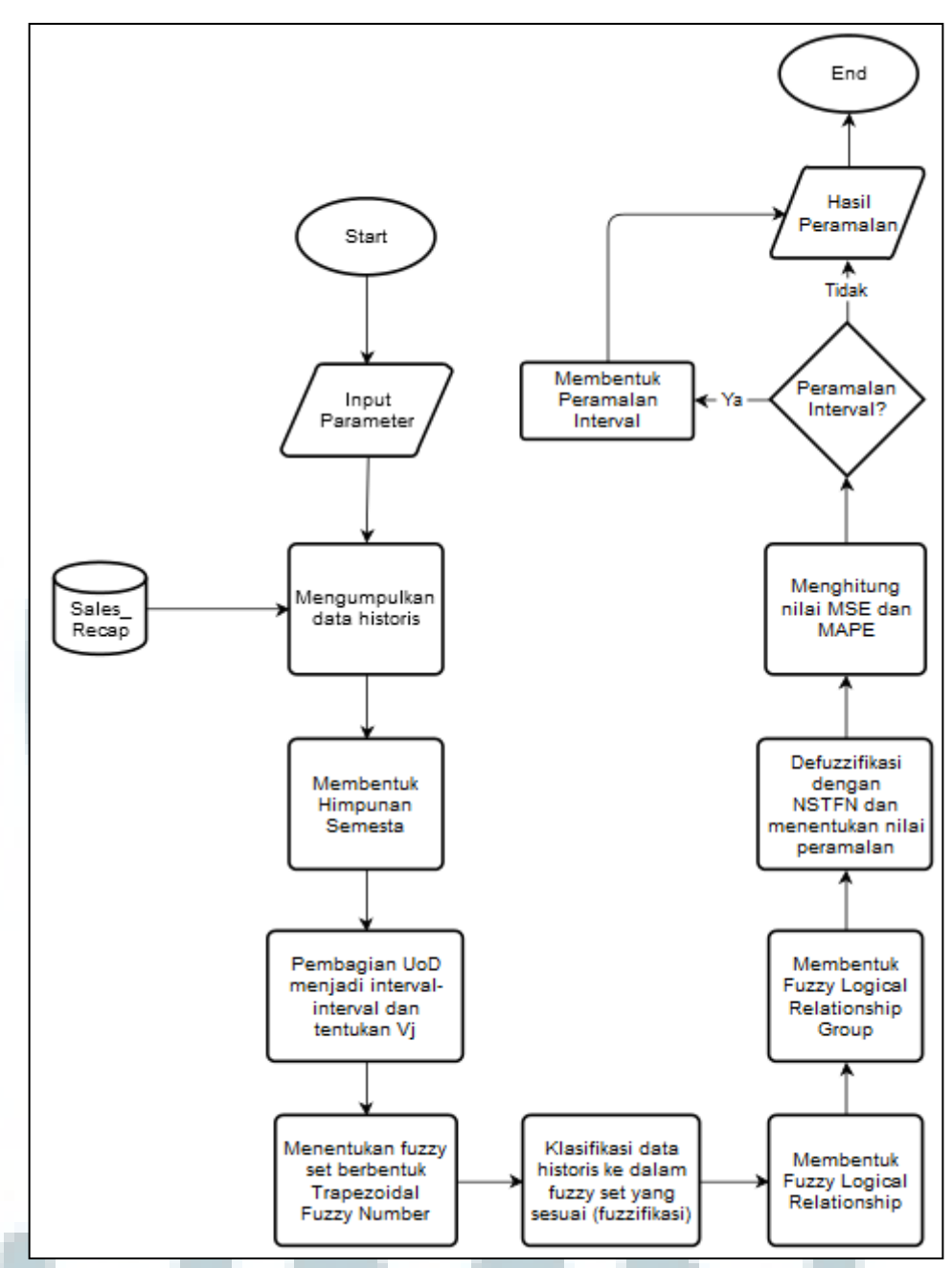

Gambar 3.13 *Flowchart Forecasting* - Peramalan FTS-NSTFN

## **3.3.3. Entity Relationship Diagram**

Untuk menggambarkan hubungan antar objek data dalam *database* digunakan *Entity Relationship Diagram* (ERD). Terdapat lima tabel di da\lam *database* yang digunakan dalam aplikasi ini, yaitu tabel *users*, *motorcycle*, *motor\_category*, *sales\_recapitulation*, dan *calendar*. Namun, yang saling

terhubung hanya empat tabel. Tabel *calendar* tidak terhubung kemanapun dan fungsinya hanya menjadi tabel pembantu yang digunakan untuk kebutuhan peramalan harian.

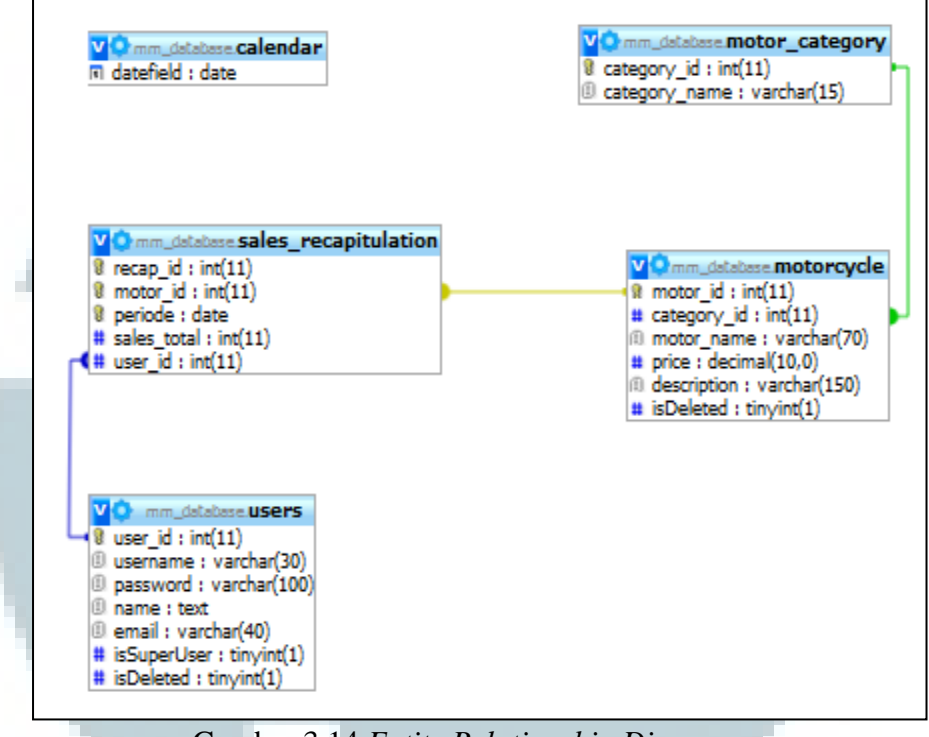

Gambar 3.14 *Entity Relationship Diagram*

Hubungan antara tabel USERS dan tabel SALES\_RECAPITULATION adalah *one-to-many relationship*. Hubungan antara tabel MOTOR\_CATEGORY dengan MOTORCYCLE adalah *one-to-many relationship* dimana satu kategori motor dapat terdiri dari satu atau lebih motor. Hubungan antara tabel MOTORCYCLE dengan SALES\_RECAPITULATION adalah *one-to-many relationship* dimana satu motor dapat memiliki satu atau lebih data rekapitulasi penjualan.

Adapun penjelasan struktur dari tiap tabel sebagai berikut.

- 1. Nama Tabel : MOTOR\_CATEGORY
	- Fungsi : Tabel ini digunakan untuk menyimpan informasi mengenai kategori motor yang mengelompokkan produk motor.

*Primary key* : *category\_id*

*Foreign key* : -

# Tabel 3.1 Struktur Tabel *Motor\_Category*

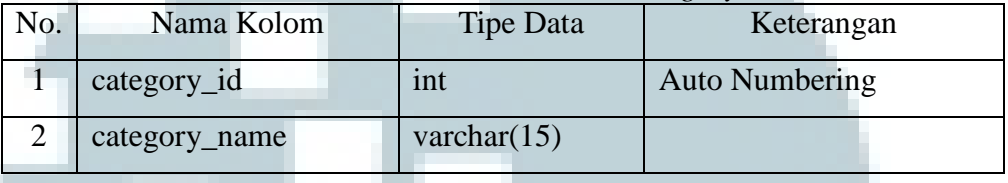

2. Nama Tabel : MOTORCYCLE

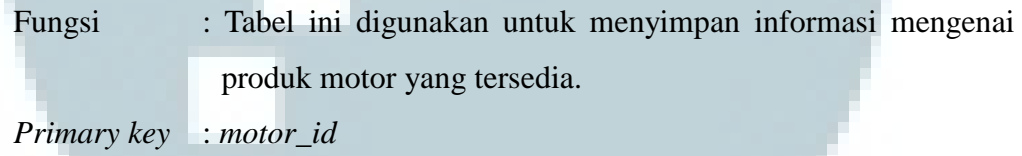

*Foreign key* : *category\_id*

## Tabel 3.2 Struktur Tabel *Motorcycle*

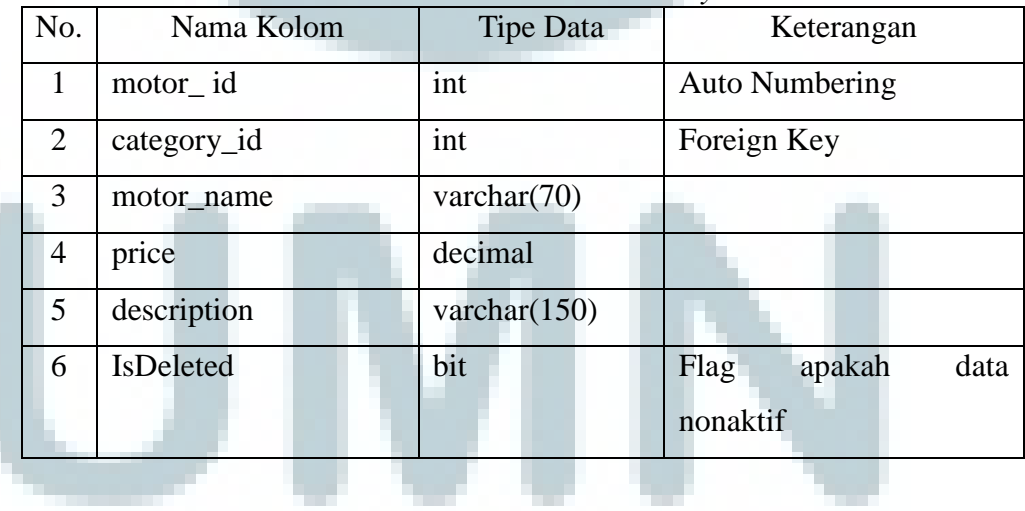

3. Nama Tabel : SALES\_RECAPITULATION

Fungsi :Tabel ini digunakan untuk menyimpan jumlah transaksi penjualan motor yang terjadi per hari nya dalam bentuk rekapitulasi.

*Primary key* : *motor\_id, periode Foreign key* : *user\_id*

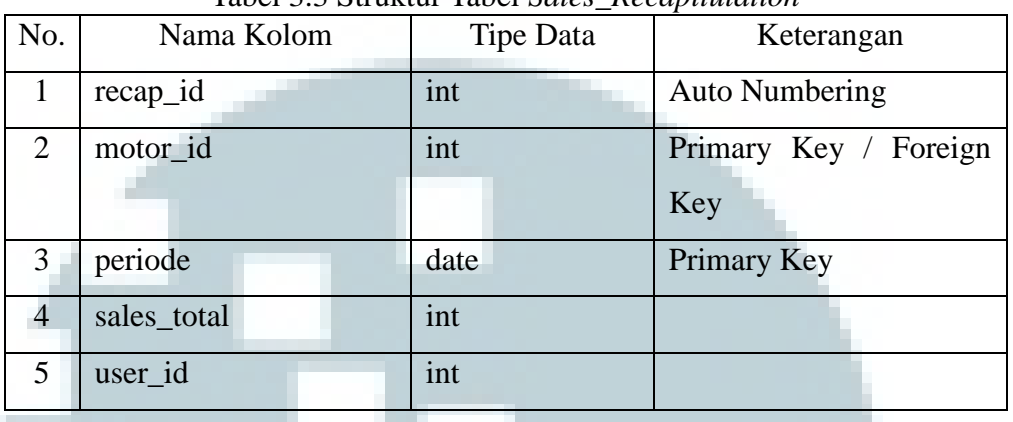

# Tabel 3.3 Struktur Tabel *Sales\_Recapitulation*

4. Nama Tabel : USERS

Fungsi : Tabel ini digunakan untuk menyimpan informasi mengenai *username, password* dan informasi umum dari *user* sistem.

*Primary key* : *user\_id*

*Foreign key* : -

# Tabel 3.4 Struktur Tabel *Users*

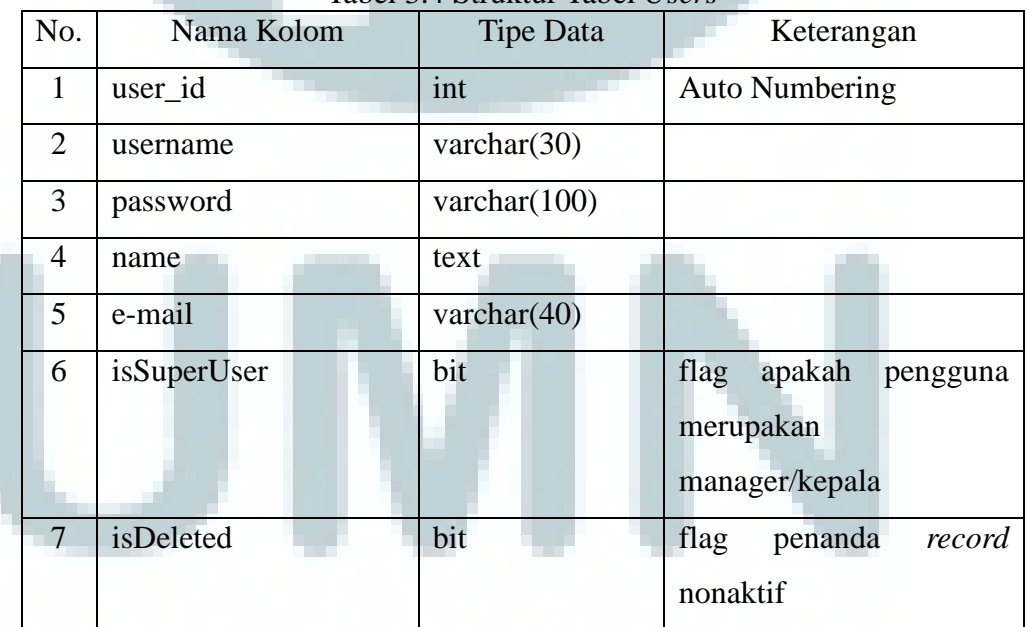

- 5. Nama Tabel : CALENDAR
	- Fungsi : Tabel ini digunakan untuk membantu mendata tanggal pada suatu bulan yang akan digunakan untuk peramalan harian.

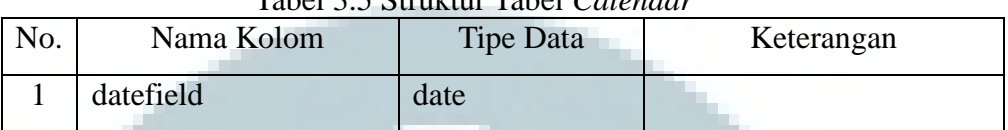

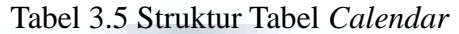

# **3.3.4. Design Interface**

Rancangan antarmuka dari aplikasi ini dapat dijabarkan sebagai berikut.

# 1. Halaman *index / login*

Halaman *index* berisi *form* untuk melakukan *login* ke dalam sistem. Terdapat *form* yang berfungsi menerima *input username* dan password, serta tombol *login*.

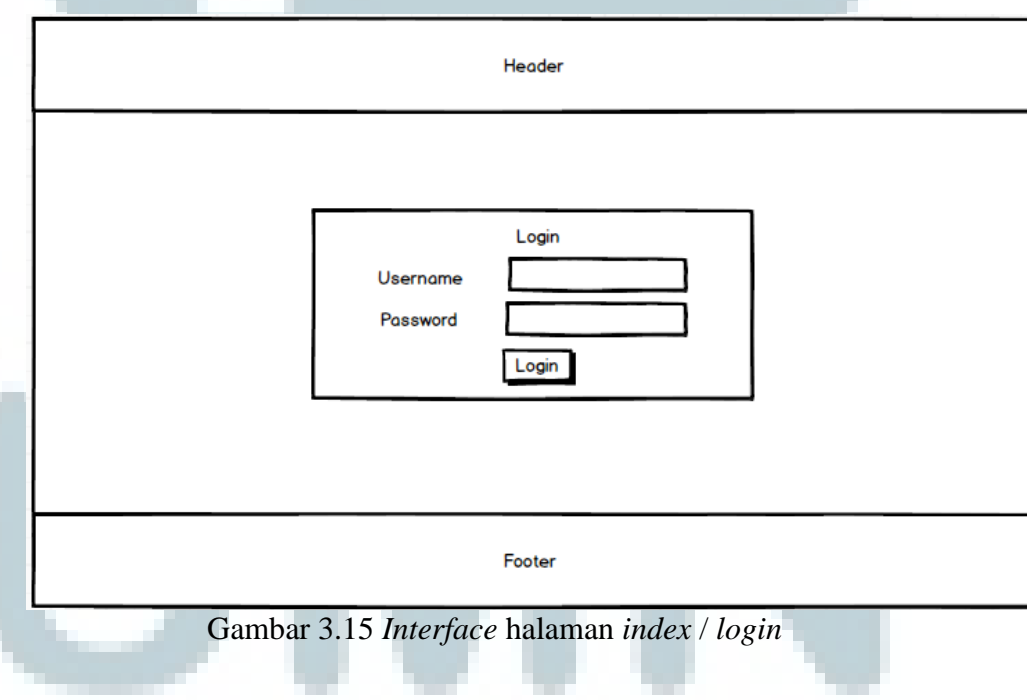

## 2. Halaman *home*

Halaman *home* menampilkan papan pengumuman dimana *sales* hanya dapat melihat pengumuman dari *manager*, dan *manager* dapat melakukan *posting* pengumuman.

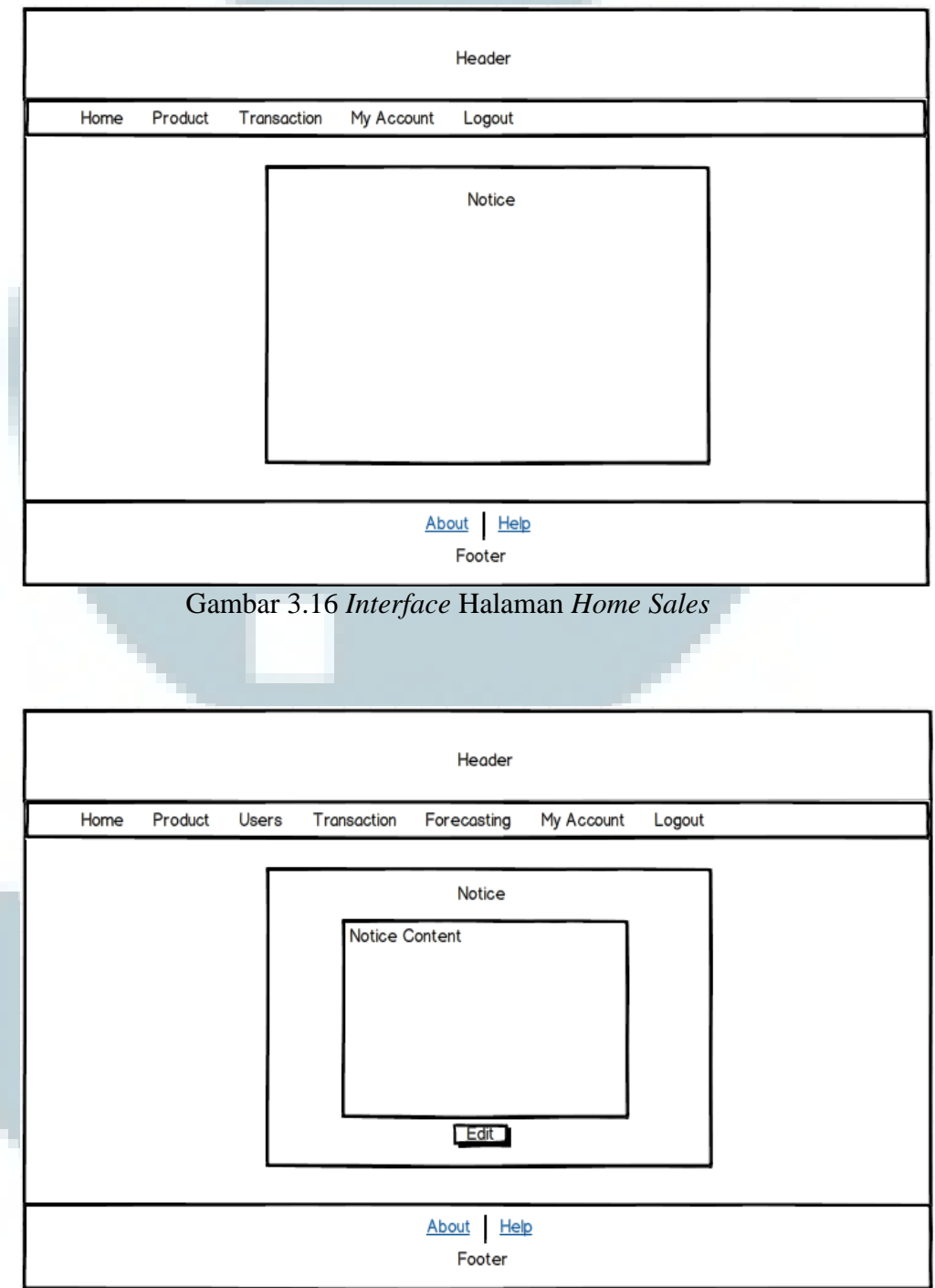

Gambar 3.17 *Interface* Halaman *Home Manager*

#### 3. Halaman *product list*

Halaman *product list* menampilkan daftar produk motor yang ada. Terdapat kolom *search* untuk melakukan pencarian data. Pada halaman ini juga terdapat *toolbar* yang terdiri dari *New*, *Edit*, dan *Delete*. Jika *New* dipilih, maka *user* akan diarahkan ke halaman *entry* data produk untuk menambah data baru. Jika *user* memilih *Edit*, akan diarahkan ke halaman *entry* data produk yang telah terisi dengan data produk yang dipilih untuk di-*edit*. Jika *delete* dipilih, maka akan menghapus produk tersebut dari *list*.

| Header |      |                     |       |             |                         |            |             |  |
|--------|------|---------------------|-------|-------------|-------------------------|------------|-------------|--|
|        | Home | Product             | Users | Transaction | Forecasting             | My Account | Logout      |  |
| New    | Edit | Delete              |       |             |                         |            |             |  |
|        |      |                     |       | Q search    |                         |            |             |  |
|        |      | <b>Product Name</b> |       |             | Product Type            | Price      | Description |  |
|        |      |                     |       |             |                         |            |             |  |
|        |      |                     |       |             |                         |            |             |  |
|        |      |                     |       |             | Pagination              |            |             |  |
|        |      |                     |       |             | About<br>Help<br>Footer |            |             |  |

Gambar 3.18 *Interface List* Produk

*4.* Halaman *product entry* 

Halaman *product entry* digunakan untuk menambah data produk motor baru atau melakukan pengubahan pada data produk yang dipilih. Pada halaman ini, terdapat *toolbar* yang terisi '*Save*' dan '*Back*'. Jika *Save* dipilih, maka akan dilakukan proses penyimpanan entri, dan jika *Back* dipilih maka akan kembali ke halaman *list* produk.

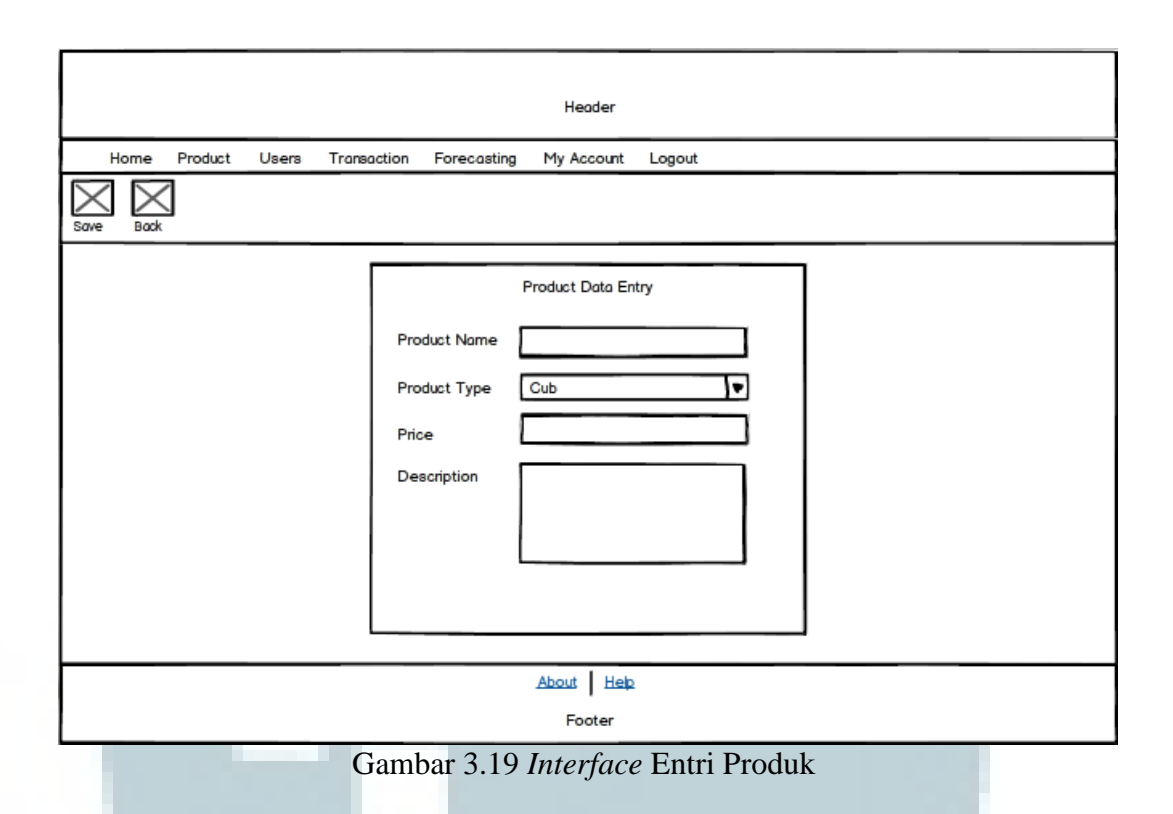

# 5. Halaman *user list*

Halaman *user list* menampilkan daftar *user* yang terdaftar untuk menggunakan aplikasi. Terdapat kolom *search* untuk melakukan pencarian data. Pada halaman ini juga terdapat *toolbar* yang terdiri dari *New*, *Edit*, dan *Delete*. Jika *New* dipilih, maka *user* akan diarahkan ke halaman *entry* data *user* untuk menambah data baru. Jika *user* memilih *Edit*, akan diarahkan ke halaman *entry* data *user* yang telah terisi dengan data produk yang dipilih untuk di-*edit*. Jika *delete* dipilih, maka akan menghapus *user* tersebut dari *list*.

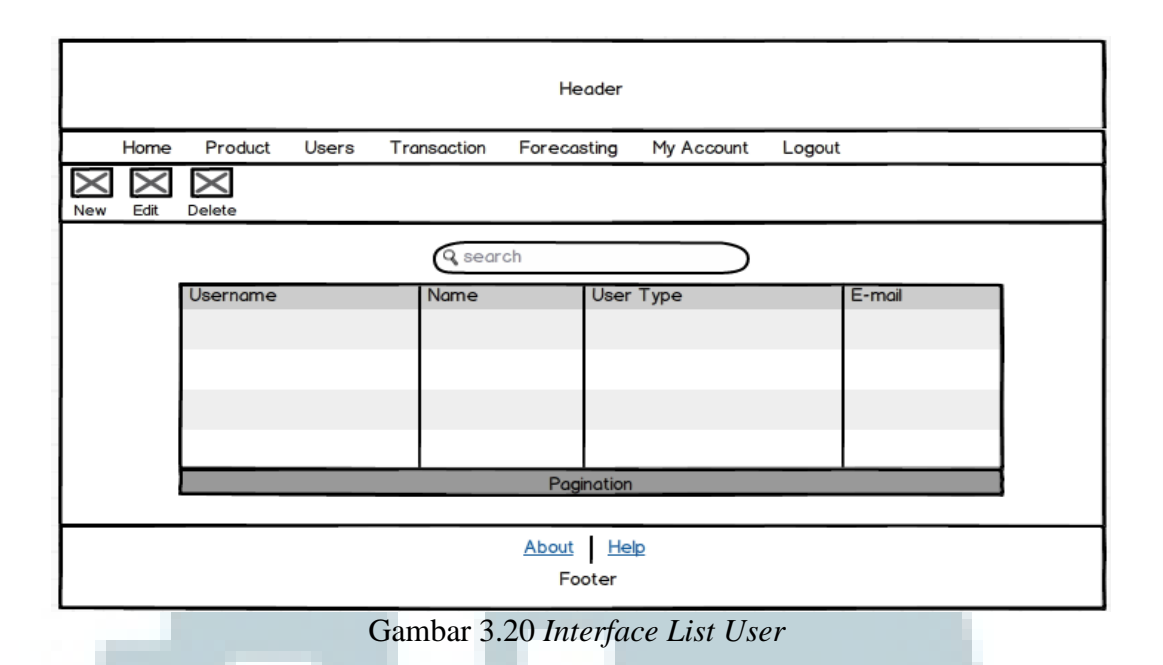

## 6. Halaman *user entry / my account*

Halaman *user entry* digunakan untuk menambah data *user* baru atau melakukan pengubahan pada data *user* yang dipilih. Pada halaman ini jika diakses oleh *manager* terdapat *toolbar* yang terisi '*Save*' dan '*Back*'. Jika *Save* dipilih, maka akan dilakukan proses penyimpanan entri, dan jika *Back* dipilih maka akan kembali ke halaman *list user*. Namun, jika diakses oleh *Sales* untuk melakukan perubahan dari menu "*My account*", hanya terdapat tombol *Save* untuk melakukan penyimpanan.

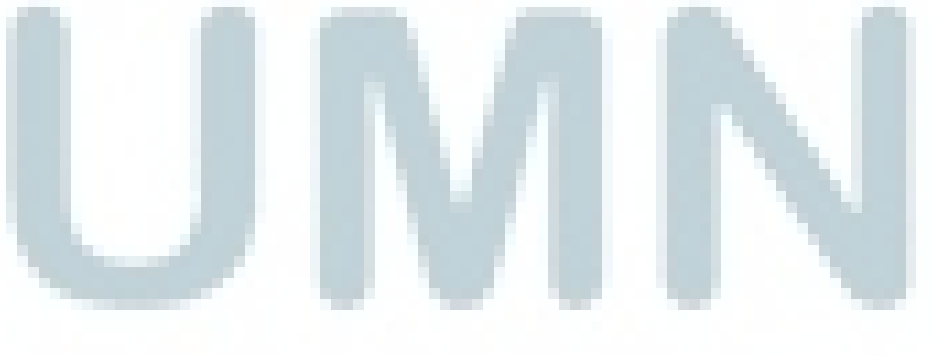

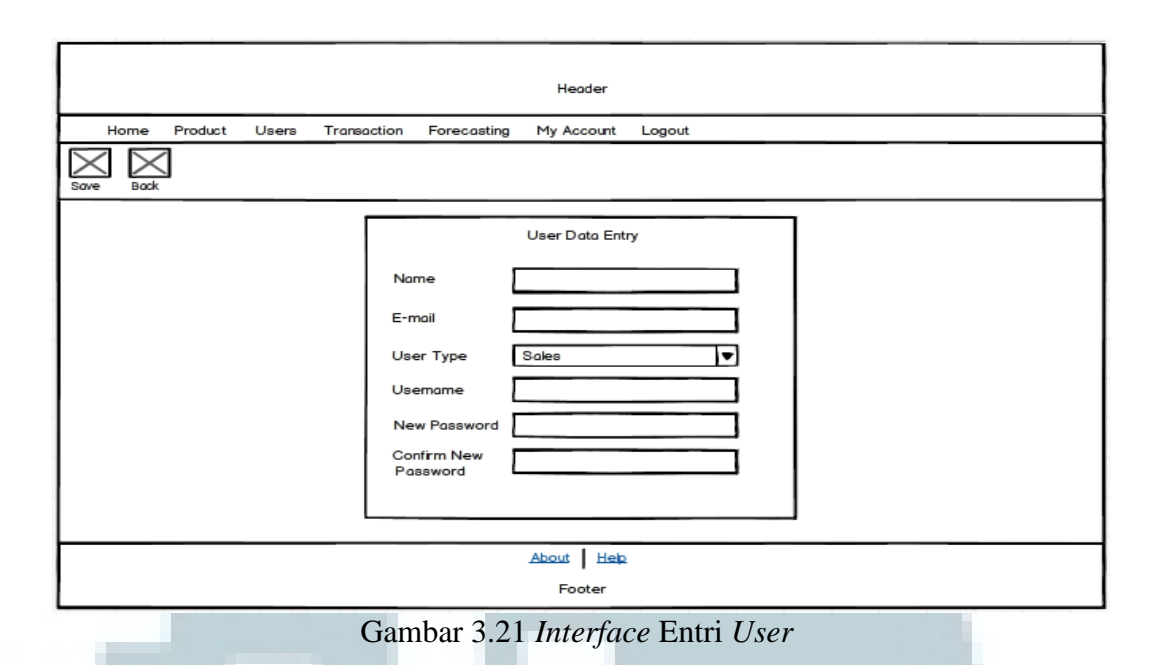

# 7. Halaman *sales recapitulation list*

Halaman *sales recapitulation list* menampilkan daftar rekapitulasi penjualan harian yang tersimpan dalam *database* dan disusun berdasarkan yang terbaru. Terdapat *filter* untuk memilih data berdasarkan bulan dan tahun yang diinginkan. Pada halaman ini juga terdapat *toolbar* yang terdiri dari *New* dan *Edit*. Jika *New* dipilih, maka *user* akan diarahkan ke halaman *entry* data rekapitulasi untuk menambah data baru. Jika *user* memilih *Edit*, akan diarahkan ke halaman *entry* data rekapitulasi yang telah terisi dengan data produk yang dipilih untuk di-*edit*.

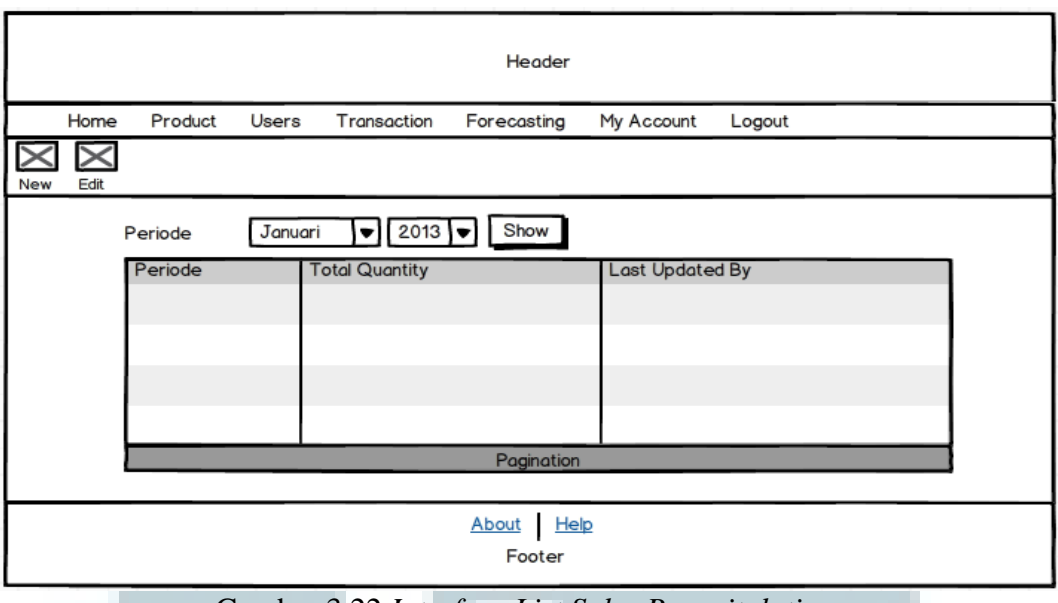

Gambar 3.22 *Interface List Sales Recapitulation*

### 8. Halaman *sales recapitulation entry*

Halaman *sales recapitulation entry* digunakan untuk menambah data produk motor baru atau melakukan pengubahan pada data produk yang dipilih. Pada halaman ini, terdapat *toolbar* yang terisi '*Save*' dan '*Back*'. Jika *Save* dipilih, maka akan dilakukan proses penyimpanan entri, dan jika *Back* dipilih maka akan kembali ke halaman *list* produk.

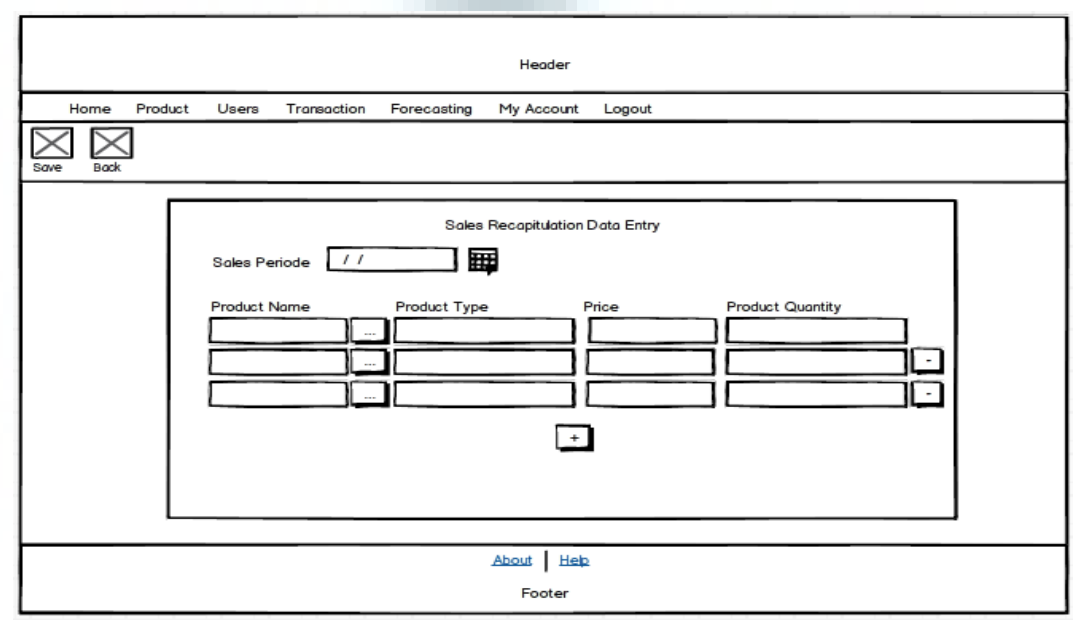

Gambar 3.23 *Interface* Entri *Sales Recapitulation*

9. Halaman *sales forecasting*

Halaman *sales forecasting* digunakan untuk melakukan peramalan penjualan dengan metode *Fuzzy time series*-NSTFN. Pada halaman ini terdapat parameter-parameter yang dijadikan *input* untuk digunakan pada peramalan. Setelah peramalan dilakukan, hasil ditunjukkan dalam bentuk grafik beserta informasi MSE dan MAPE.

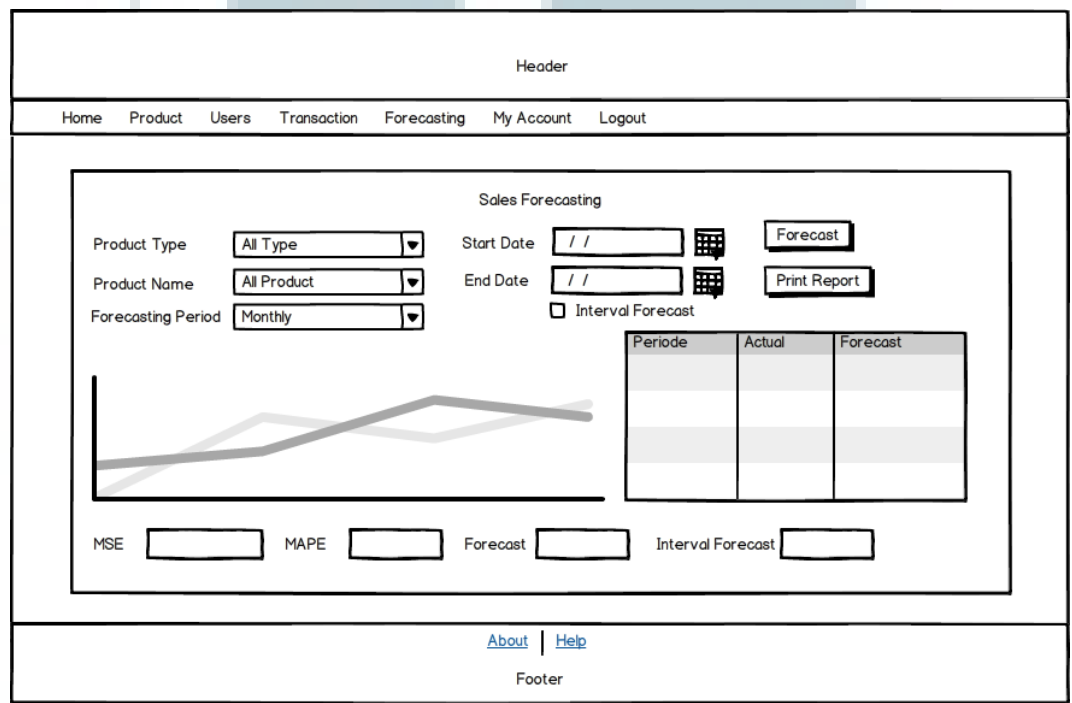

Gambar 3.24 *Interface* halaman *Forecasting*

#### 10. Halaman *about*

Halaman *about* menampilkan informasi mengenai aplikasi yang dibuat dan pembuat aplikasi.

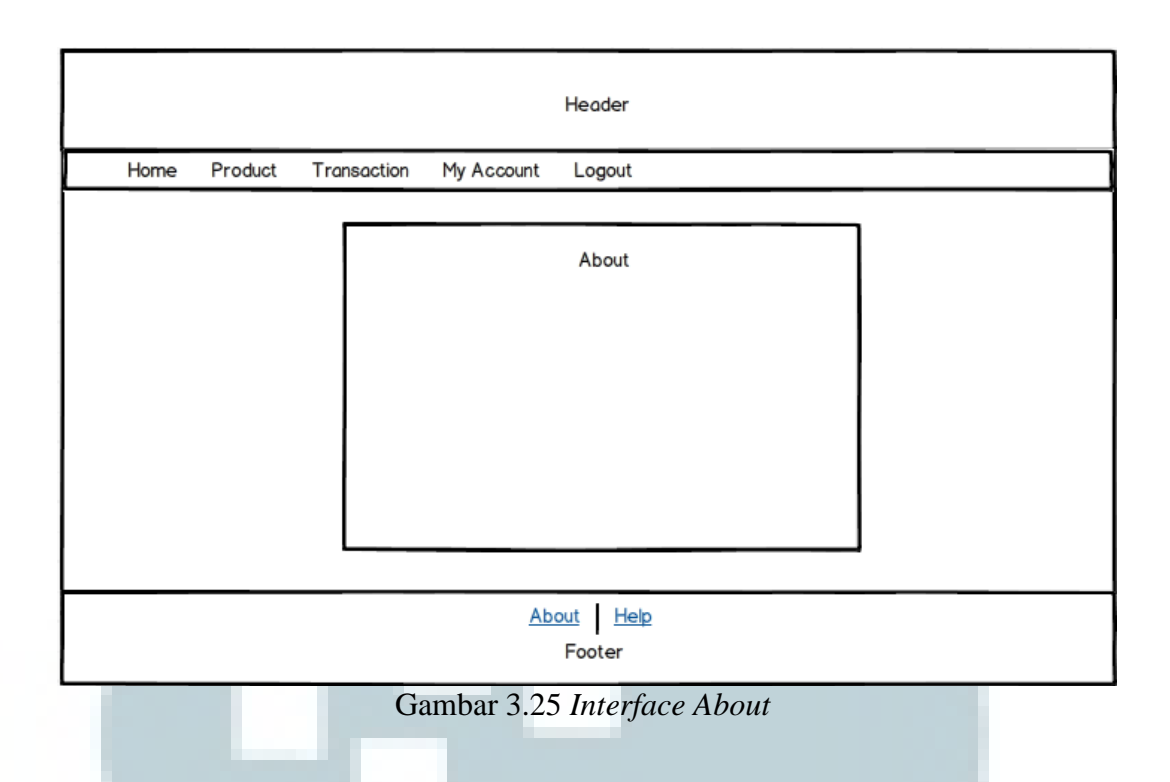

11. Halaman *help*

Halaman *help* memberikan penjelasan singkat mengenai menu-menu yang

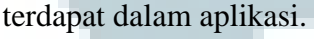

a.

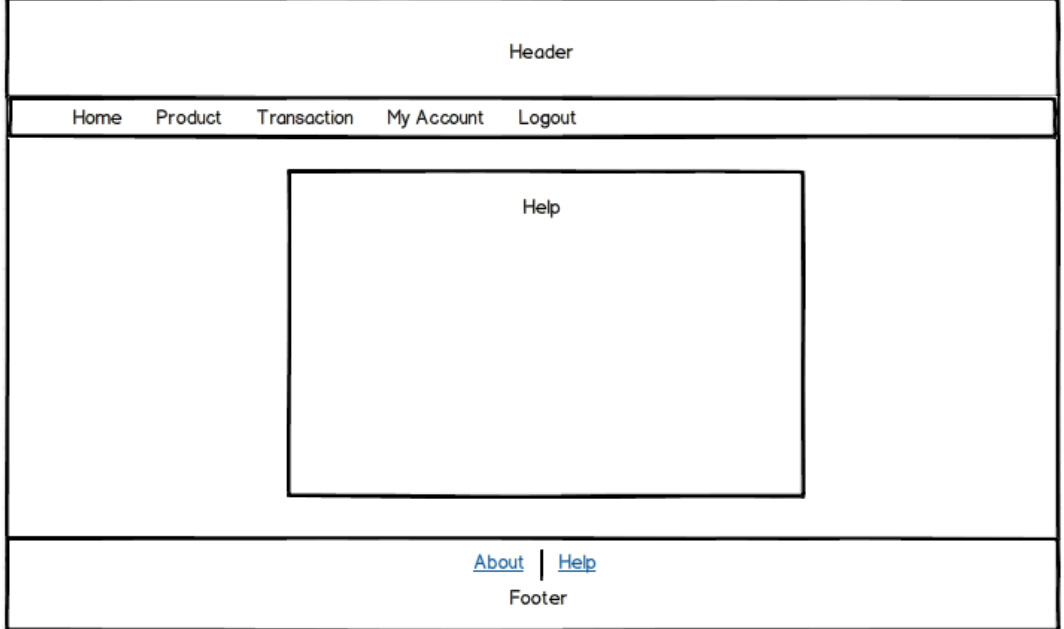

Gambar 3.26 *Interface Help*